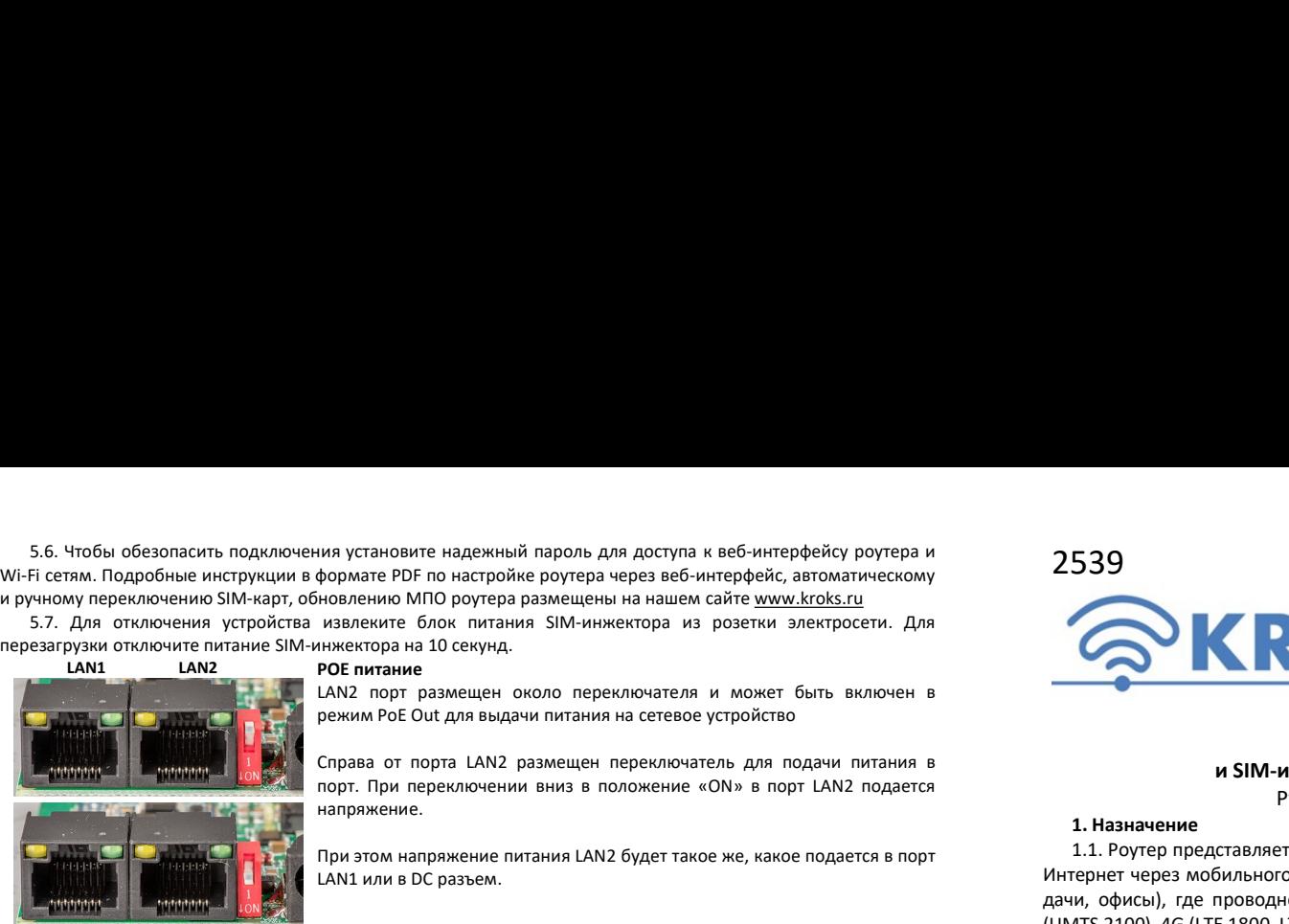

напряжение.

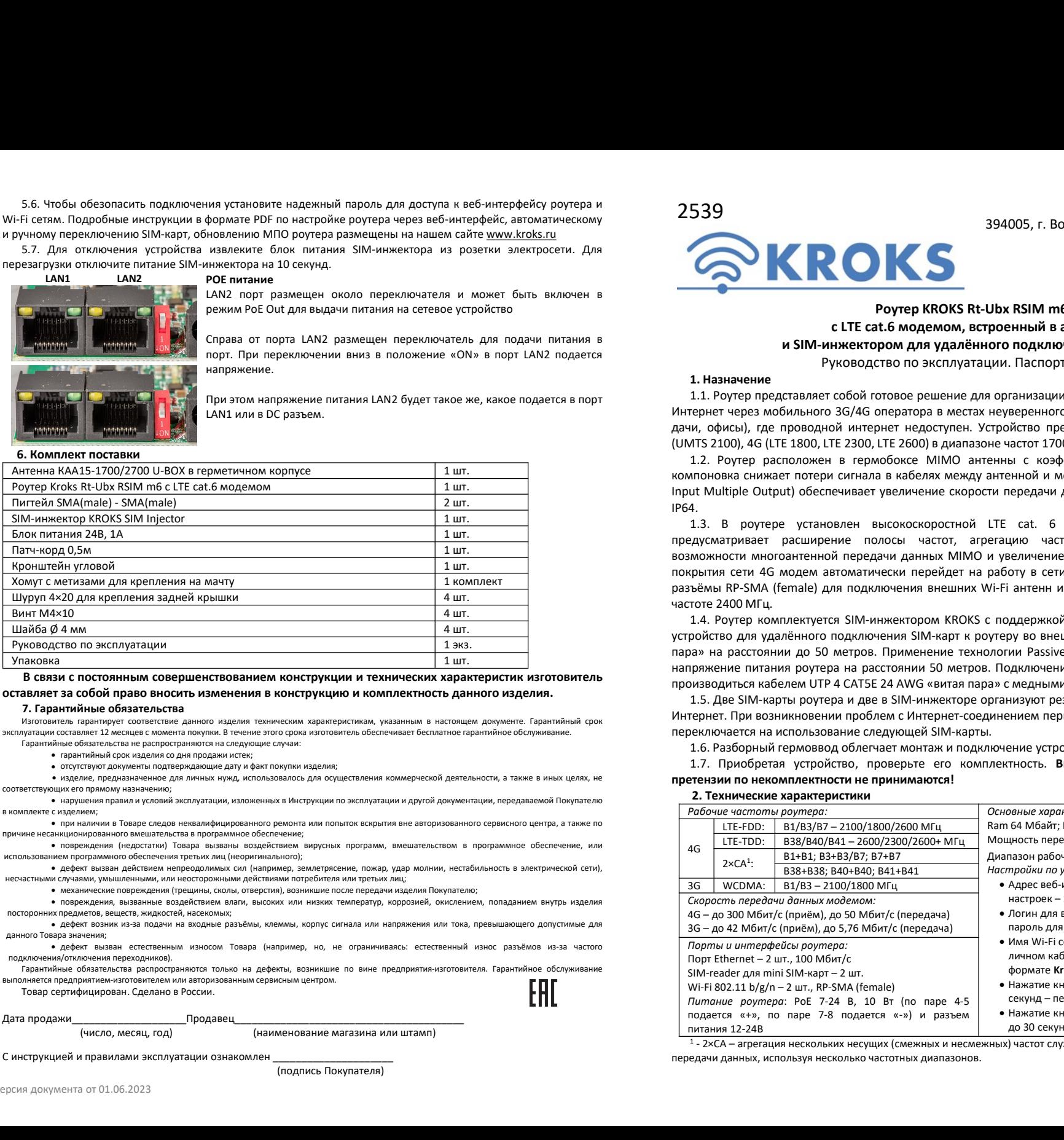

В секзи способники совершенствованием моногрумции и технических характеристик и стольно совершенствование подали<br>
2. Паратильные обладательство аналогование и совершения в контернуции и комплектность данного изделия.<br>
2. Изготовитель гарантирует соответствие данного изделия техническим характеристикам, указанным в настоящем документе. Гарантийный срок эксплуатации составляет 12 месяцев с момента покупки. В течение этого срока изготовитель обеспечивает бесплатное гарантийное обслуживание. Гарантийные обязательства не распространяются на следующие случаи:

гарантийный срок изделия со дня продажи истек;

отсутствуют документы подтверждающие дату и факт покупки изделия;

 изделие, предназначенное для личных нужд, использовалось для осуществления коммерческой деятельности, а также в иных целях, не соответствующих его прямому назначению;

 нарушения правил и условий эксплуатации, изложенных в Инструкции по эксплуатации и другой документации, передаваемой Покупателю в комплекте с изделием;

 при наличии в Товаре следов неквалифицированного ремонта или попыток вскрытия вне авторизованного сервисного центра, а также по причине несанкционированного вмешательства в программное обеспечение;

 повреждения (недостатки) Товара вызваны воздействием вирусных программ, вмешательством в программное обеспечение, или использованием программного обеспечения третьих лиц (неоригинального);

 дефект вызван действием непреодолимых сил (например, землетрясение, пожар, удар молнии, нестабильность в электрической сети), несчастными случаями, умышленными, или неосторожными действиями потребителя или третьих лиц;

механические повреждения (трещины, сколы, отверстия), возникшие после передачи изделия Покупателю;

 повреждения, вызванные воздействием влаги, высоких или низких температур, коррозией, окислением, попаданием внутрь изделия посторонних предметов, веществ, жидкостей, насекомых;

 дефект возник из-за подачи на входные разъёмы, клеммы, корпус сигнала или напряжения или тока, превышающего допустимые для данного Товара значения;

 дефект вызван естественным износом Товара (например, но, не ограничиваясь: естественный износ разъёмов из-за частого подключения/отключения переходников).

Гарантийные обязательства распространяются только на дефекты, возникшие по вине предприятия-изготовителя. Гарантийное обслуживание

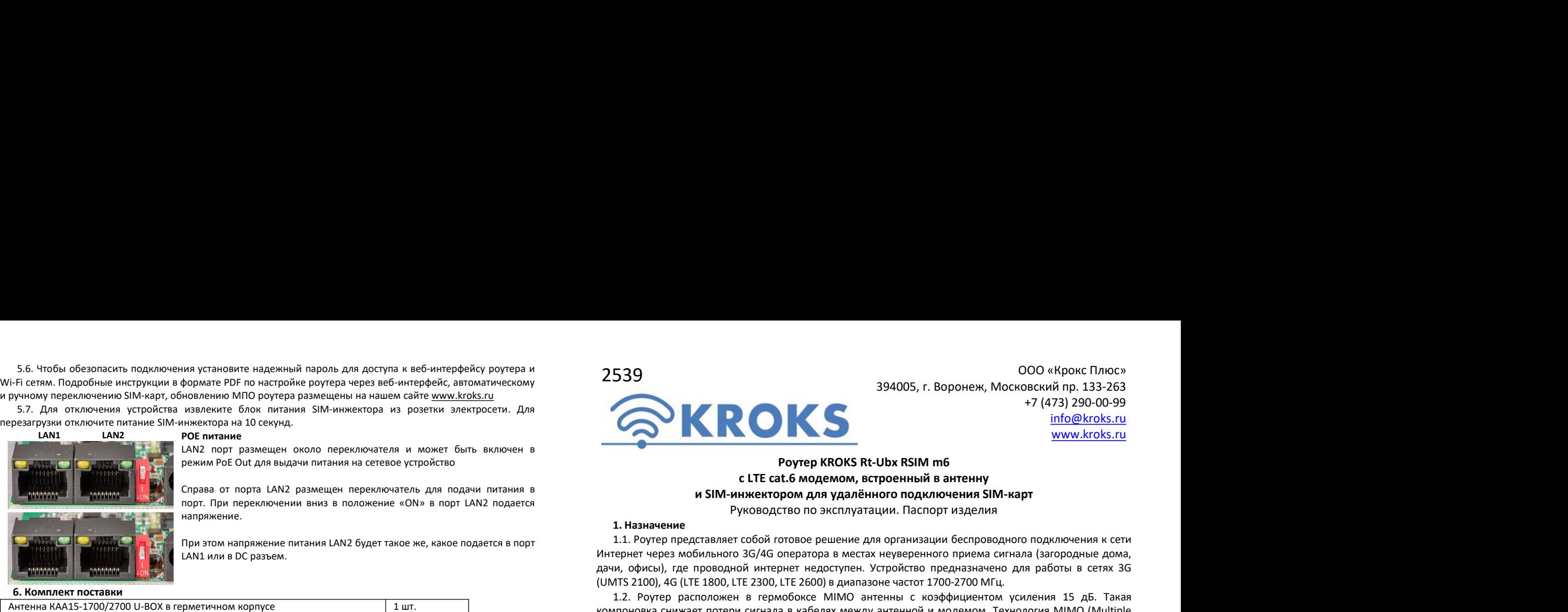

394005, г. Воронеж, Московский пр. 133-263 000 «Крокс Плюс»<br>рвский пр. 133-263<br>+7 (473) 290-00-99<br><u>info@kroks.ru</u><br><u>www.kroks.ru</u><br>pr info@kroks.ru www.kroks.ru  $294005$ , г. Воронеж, Московский пр. 133-263<br>  $+7(473) 290-00-99$ <br>  $\frac{info@kroks.ru}{info@kroks.ru}$ <br> **Роутер KROKS Rt-Ubx RSIM m6**<br> **RGKRS Rt-Ubx RSIM m6**<br> **POУТЕР KROKS Rt-Ubx RSIM m6**<br> **POУТЕР КROKS Rt-Ubx RSIM m6**<br> **POУТЕР KRO** 

ия установите надежный пароль для доступа к веб-интерфейсу роутера и<br>
навлеките блок питания SIM-инжектора из ровских лекторских событи начел соверхно МПО роте размещен переключатель и может быть вилочен в ВИ след в совер ия установите надежный пароль для доступа к веб-интерейсу роутера и<br>
напряжение боло переключатель на сайте виток подается в подается в при выпользовании с СП по напряжение согла выпользования с согла выпользования с сог  $394005$ , г. Воронеж, Московский пр. 133-263<br>  $+7$  (473) 290-00-99<br>  $\frac{\text{info@kroks.ru}}{\text{www.kroks.ru}}$ <br>
Poyrep KROKS Rt-Ubx RSIM m6<br>
с LTE cat.6 модемом, встроенный в антенну<br>
ижектором для удалённого подключения SIM-карт<br>
(ковод  $\footnotesize{\bigodot}$  SIM-инжектором для удалённого подключения SIM-карт Руководство по эксплуатации. Паспорт изделия согодо-99 и Можно в строенный в антенну<br>
и SIM-инжектором для удалённого подключения SIM-карт Руководство по экс  $\begin{array}{cc} & & & & & 000 \text{ @Kpock} \cap \text{Inocy} \ \end{array}$ <br> **294005, г.** Воронеж, Московский пр. 133-263<br>  $+7(473) 290-00-99$ <br>
<u>info@kroks.ru</u><br> **Poyrep KROKS Rt-Ubx RSIM m6<br>
CLTE cat.6 модемом, встроенный в антенну<br>
инжектором для удалён** 394005, г. Воронеж, Московский пр. 133<br>
194005, г. Воронеж, Московский пр. 133<br>
194005, г. Воронеж, Московский пр. 133<br>
194005, г. Воронеж, Московский пр. 133<br>
194005, г. Воронеж, Московский пр. 133<br>
194005, г. Воронеж, 1.1. Роутер представляет собой готовое решение для организации беспроводного подключения в ситве собой готовое решение для организации беспроводного подключения в сети и деле представляет собой готовое решение для органи 2000 «Крокс Плюс»<br>
394005, г. Воронеж, Московский пр. 133-263<br>  $+7 (473) 290-00-99$ <br>
info@kroks.ru<br> **Poyrep KROKS Rt-Ubx RSIM m6**<br> **CLTE cat.6 модемом, встроенный в антенну**<br> **M SIM-нарт серез мобильного загородного подкл** 2539 394005, г. Воронеж, Московский пр. 133-263<br>
47 (473) 290-00-99<br>
47 (473) 200-00-99<br>
1. Ротер КROKS Rt-Ubx RSIM m6<br>
1. Назначение римкиссь сливительного предназначие для работы в ституательного сливительного сливител (UMTS 2100), 4G (LTE 1800, LTE 2300, LTE 2600) в диапазоне частот 1700-2700 МГц.

IP64.

1.2. Роутер расположен в гермобоксе МIMO антенны с коэффициентом усиления 11.2. Роутер расположен в гермобоксе МIMO антенный в антенну и тредставляет собой готовое решение для организации беспроводного подключения к сети 2008 (Крокс Плюс» 394005, г. Воронеж, Московский пр. 133-263<br>
194005, г. Воронеж, Московский пр. 133-263<br>
17 (473) 290-00-99<br>
18 SIM-нижектором для удалённого подключения между и мому.<br>
1. Назначение сигнала в использует Input Multiple Output) обеспечивает увеличение скорости передачи данных. Степень защиты гермобокса 394005, г. Воронеж, Московский пр. 133-263<br>  $+7$  (473) 290  $+7$  (473) 290  $+7$  (473) 290  $+7$  (473) 290  $+7$  (473) 290  $+99$ <br>  $+7$  (473) 290  $+99$ <br>  $+7$  (473) 290  $+99$ <br>  $+7$  (478)  $+7$  (478)  $+7$  (48)  $+7$  (48)  $+7$  (48 2013 Моло «Крокс Плюс» и 294005, г. Воронеж, Московский пр. 133-263 н.<br>17473 291000-5, г. Воронеж, Московский пр. 133-263<br>17473 291000-99<br>1748 - Илетеривает расширение полосы часто и соверживает распользования в 114 - Во  $\begin{array}{c} \textbf{394005}, \textbf{F. Boponew, MOCococscavi\acute{a}} \textbf{191.33-2629} \\ \textbf{394005}, \textbf{r. Boponew, MOCococavi\acute{a}} \textbf{191.33-206-99} \\ +7 (473.290) \\ \textbf{491.43-208-0.99} \\ \textbf{401.44-208-0.99} \\ \textbf{52.45-408-0.99} \\ \textbf{631.45-408-0.99} \\ \textbf{641.46-408-$ 2539 394005, г. Воронеж, Московский пр. 133-263<br>
194005, г. Воронеж, Московский ир. 133-263<br>
199006. • 17473) 290-00-99<br>
199006. • 17473) 290-00-99<br>
199006. • 17473) 290-00-99<br>
199006. • 17473) 290-00-99<br>
199006. • 17478 2539 394005, г. Воронеж, Московский пр. 133-263<br>
17473290 394005, г. Воронеж, Московский пр. 133-263<br>
17473290-00-99<br>
1747820-200-99<br>
18478-18478 (FCM STM MOS REUDIX RSIM m6<br>
18478-18478 (FCM STM инжентором для удалённог частоте 2400 МГц. 394005, г. Воронеж, Московский пр. 133-263<br>
1000 методик и полимении в 114-2. Роза 2000-009<br>
147-4232. Роза 2000-009<br>
147-4232. Роза 2000-009<br>
147-4232. Роза 2000-000 мисленный в антенну<br>
14 SIM-инжектором для удалённого **УЗЧАТОЬ 1994 (1994)** (1994) (1994) (1994) (1994) (1994) (1996) (1996) (1996) (1996) (1996) (1996) (1996) (1996) (1996) (1996) (1996) (1996) (1996) (1996) (1996) (1996) (1996) (1996) (1996) (1996) (1996) (1996) (1996) ( пара» на расстоянии до 50 метров. Применение технологии Passive PoE 24 В обеспечивает стабильное на примение с соверения россии предативно на расстоянии больше и с 147 с в светлении больше и на расстоянии больше и применение в систем применение применения в соверенноми, песно применение применения и стандают в приме ими и Haracene Haracene Haracene Haracene Haracene Haracene Haracene Haracene Haracene Haracene Haracene Pytosoparton Data Nation Companies SIM-tape<br>
1. Назначение Руководство по эксплуатации. Паспорт изделия<br>
1. Назначен **1.5. В или вервиси подключения подключения в антенну<br>
1.1. Ега с в более модельмом, в строенный в антенну<br>
1.1. Роугер представляет собой готовое решение для организации беспроводного подключения к сети<br>
1.1. Роугер пре** Интернет. При возникновении проблем с Интернет-соединением первой SIM-карты роутер автоматически **1. Назынечене следующей в антении б антении в детении в применение в следующей в антении в для на использования следующей в применение применение подационных использования и применение и подационных подационных использо 1. Назывение и соблеговод для для неменного подключения SIM-карт<br>
1. Назывение Руководство по эксплуатации паспорт изделение лестоводного подключения к сети<br>
1.1. Рокуецы представляет соблёт отводно в местах неуверенног** 1. Называемые Руководство по эксплуатации. Паспорт изделия и приовании состои подавления и сети - приования после решение для организации беспроводного подключения и сети - приования и и мест в использования об обеспрово

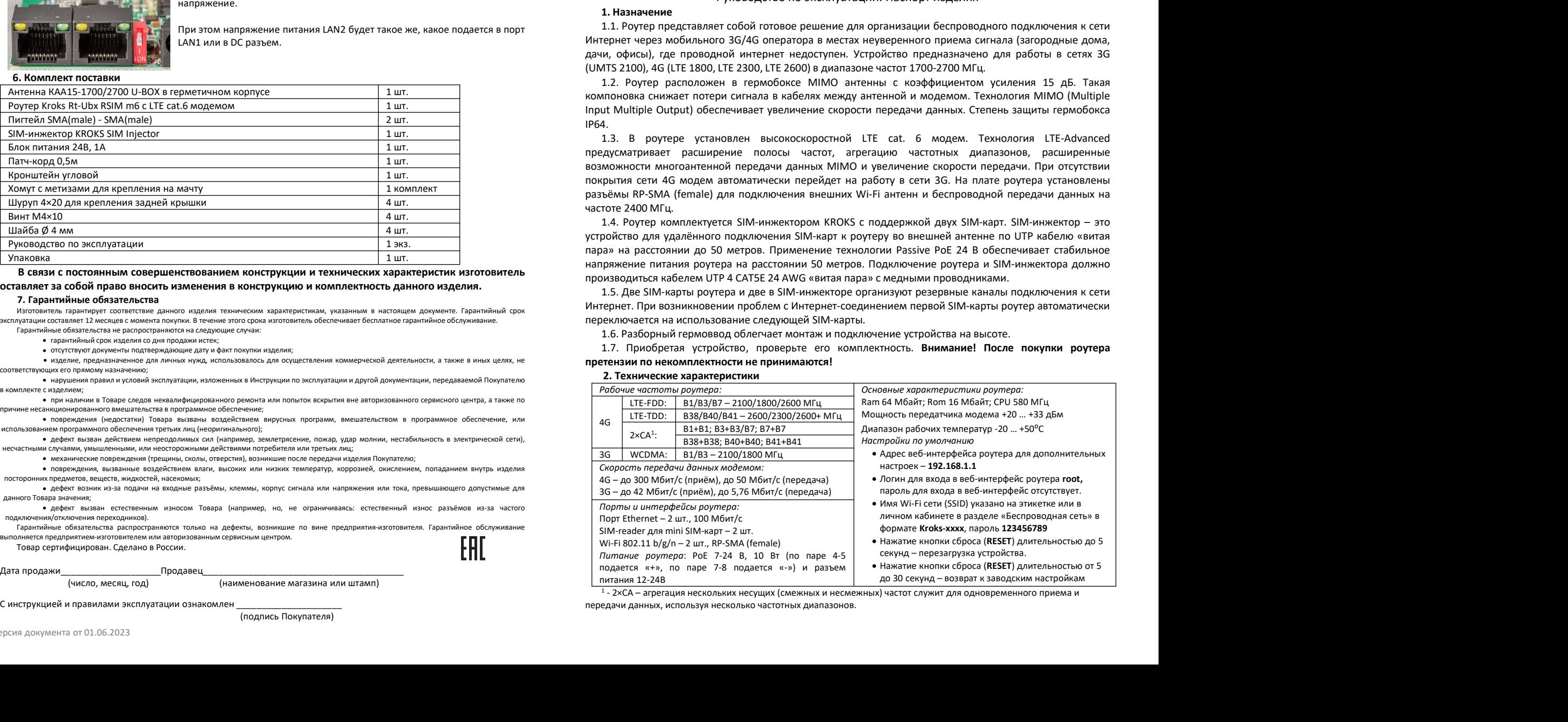

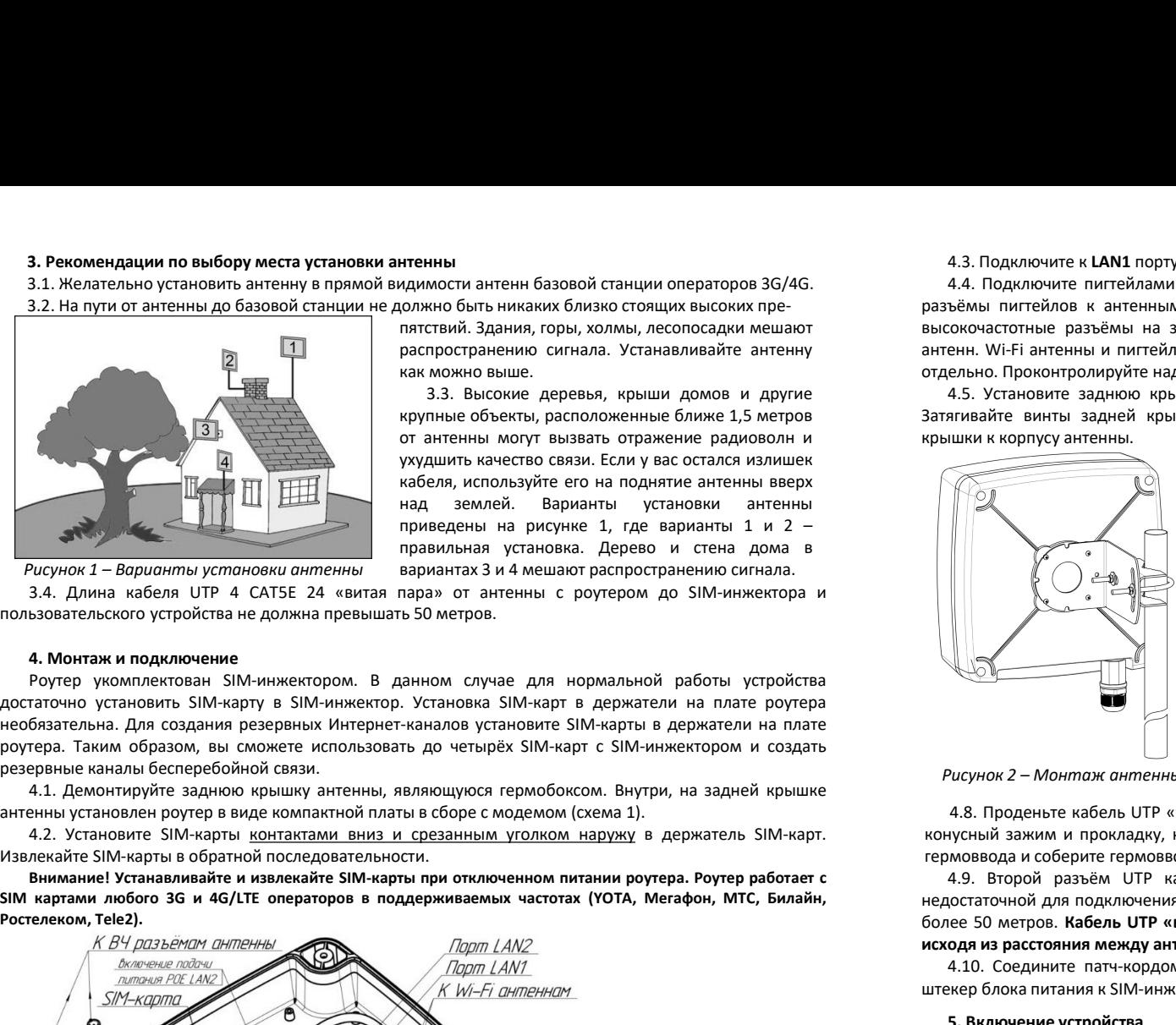

итенны<br>идимости антенн базовой станции операторов 3G/4G. и ластионалистый. Здания, горы, холмы, лесопосадки мешают разъёмы питтейлами антенну к модеми, если вы ее отключа<br>пятствий. Здания, горы, холмы, лесопосадки мешают итенны<br>
идимости антенн базовой станции операторов 3G/4G. И.В. Подключите к LAN1 порту роутера разъём кабеля гермоввода.<br>
COMENTO быть никаких близко стоящих высоких пре-<br>
пятствий Здания, горы, хоомы, лескопосадки мешаю

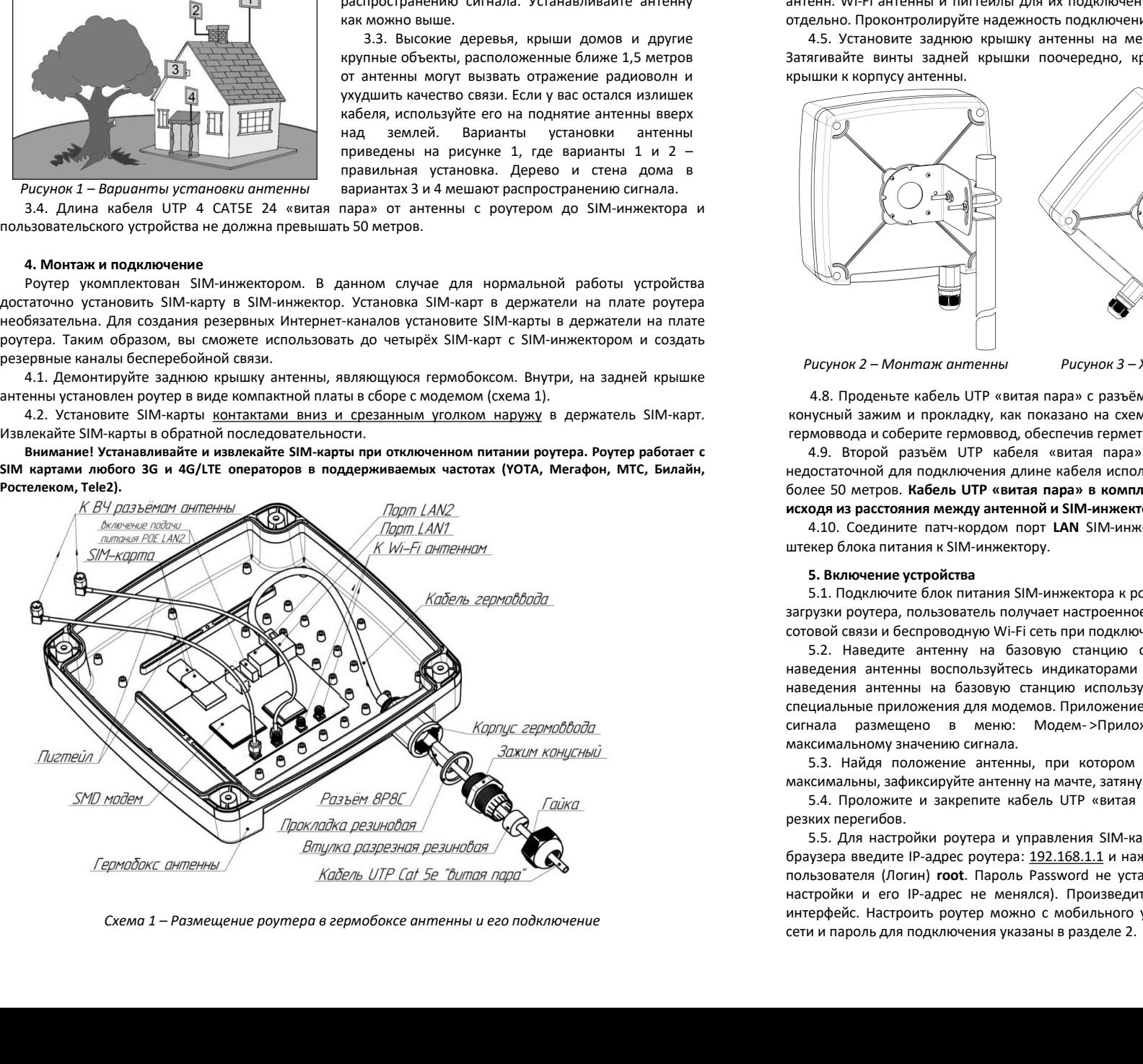

3. Рекомендации по выбору места установки антенны

3. Рекомендации по выбору места установки антенны<br>3.1. Желательно установить антенну в прямой видимости антенн базовой станции операторов 3G/4G.<br>3.2. На пути от антенны до базовой станции не должно быть никаких близко сто 3. Рекомендации по выбору места установки антенны и станции антенны базовой станции операторов 3G/4G.<br>3.2. На пути от антенны до базовой станции не должно быть никаких близко стоящих высоких пре-<br>3.2. На пути от антенны д 4.3. Подключите к **LAN1** порту роутера разъём кабеля гермоввода.<br>ъёмы пигтейлов к антенным входам модему, если вы ее отключали. Сначала подсоедините SMA<br>ъёмы пигтейлов к антенным входам модема. Затем накрутите резьбовые р 4.3. Подключите к LAN1 порту роутера разъём кабеля гермоввода.<br>4.4. Подключите пигтейлами антенну к модему, если вы ее отключали. Сначала подсоедините SMA<br>разъёмы пигтейлов к антенным входам модема. Затем накрутите резьб  $\begin{array}{r} \textbf{4.3.~I} \texttt{O} \texttt{Q} \texttt{R} \texttt{P} \texttt{Q} \texttt{Q} \texttt$ 4.3. Подключите к LAN1 порту роутера разъём кабеля гермоввода.<br>
4.4. Подключите пигтейлами антенну к модему, если вы ее отключали. Сначала подсоедините SMA<br>
разъёмы пигтейлов к антенным входам модема. Затем накрутите рез 4.3. Подключите к **LAN1** порту роутера разъём кабеля гермоввода.<br>
4.4. Подключите питтейлами антенну к модему, если вы ее отключали. Сначала подсоедините SMA<br>
разъёмы питтейлов к антенным входам модемо светского надежнос 4.3. Подключите к LAN1 порту роутера разъём кабеля гермоввода.<br>4.4. Подключите питейлами антенну к модему, если вы ее отключали. Сначала подсоедините SMA<br>1. Вены питейлов к антенным входам модема. Затем накругите резьбов 4.3. Подключите к LAN1 порту роутера разъём кабеля гермоввода.<br>
4.4. Подключите питтейлами антенны к модеми, если вы ее отключали. Сначала подсоедините SMA<br>
разъёмы питтейлов к антенным входам модеми. Затем накругите рез 4.3. Подключите к **LAN1** порту роутера разъём кабеля гермоввода.<br>
4.4. Подключите пигтейлов к антенным входам модема. Затем накругите резьбовые разъёмы пигтейлов на<br>
высокочастотные разъёмы на задней стенке антенны. Подк

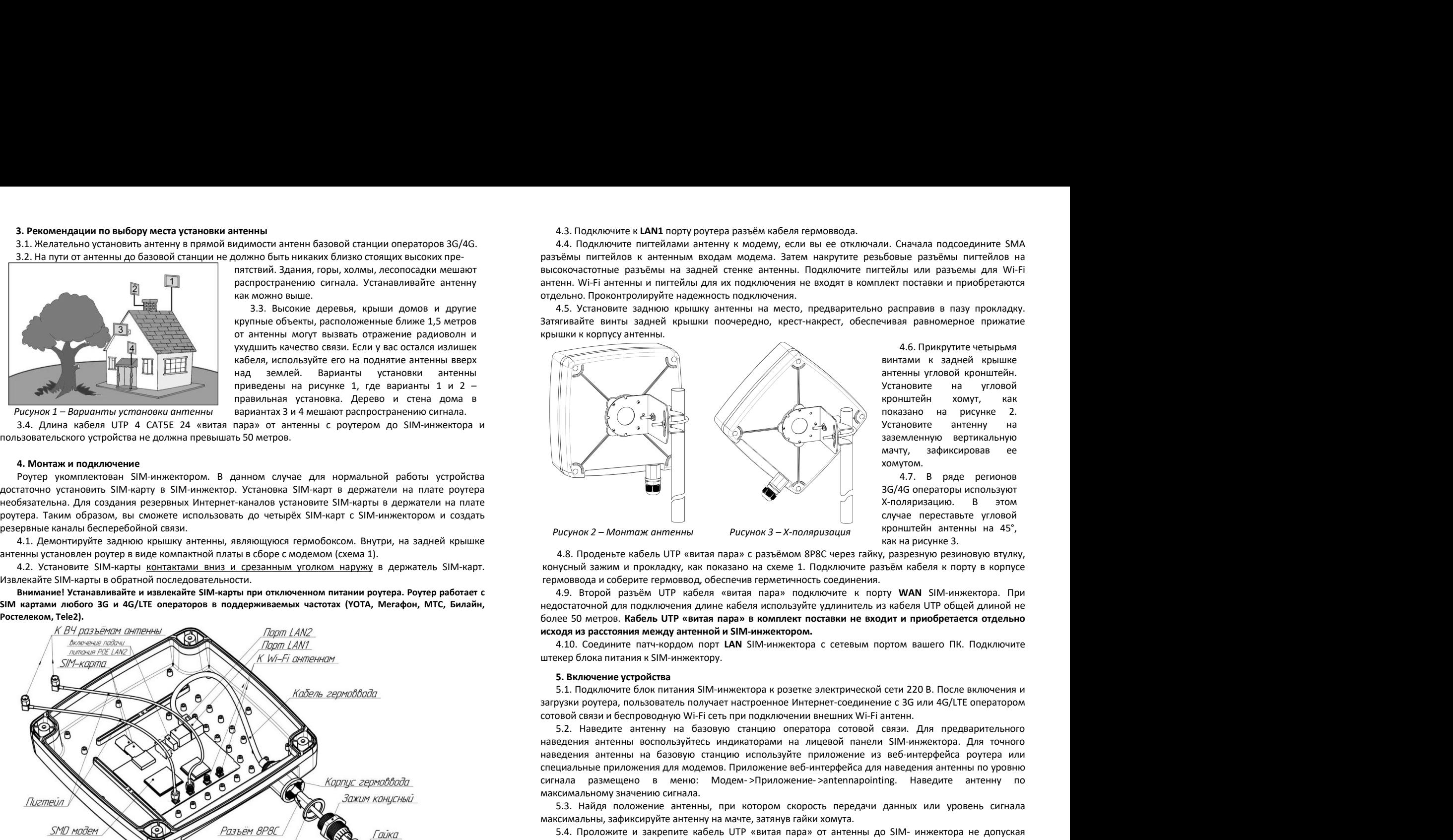

4.6. Прикрутите четырьмя и. Сначала подсоедините SMA<br>бовые разъёмы пигтейлов на<br>тейлы или разъемы для Wi-Fi<br>пект поставки и приобретаются<br>расправив в пазу прокладку.<br>чивая равномерное прижатие<br>винтами к задней крышке<br>антенны угловой кронштейн.<br>Ус и. Сначала подсоедините SMA<br>бовые разъёмы пигтейлов на<br>тейлы или разъемы для Wi-Fi<br>пект поставки и приобретаются<br>расправив в пазу прокладку.<br>чивая равномерное прижатие<br>винтами к задней крышке<br>антенны угловой кронштейн.<br>Ус и. Сначала подсоедините SMA<br>бовые разъёмы пигтейлов на<br>тейлы или разъемы для Wi-Fi<br>пект поставки и приобретаются<br>расправив в пазу прокладку.<br>чивая равномерное прижатие<br>винтами к задней крышке<br>антенны угловой кронштейн.<br>Ус и. Сначала подсоедините SMA<br>бовые разъёмы пигтейлов на<br>тейлы или разъемы для Wi-Fi<br>пект поставки и приобретаются<br>расправив в пазу прокладку.<br>чивая равномерное прижатие<br>винтами к задней крышке<br>антенны угловой кронштейн.<br>Ус и. Сначала подсоедините SMA<br>"бовые разъёмы пигтейлов на<br>тейлы или разъемы для Wi-Fi<br>пект поставки и приобретаются<br>расправив в пазу прокладку.<br>чивая равномерное прижатие<br>винтами к задней крышке<br>антенны угловой кронштейн.<br>У и. Сначала подсоедините SMA<br>"бовые разъёмы пигтейлов на<br>тейлы или разъемы для Wi-Fi<br>пект поставки и приобретаются<br>расправив в пазу прокладку.<br>чивая равномерное прижатие<br>витами к задней крышке<br>антенны угловой кронштейн.<br>Ус и. Сначала подсоедините SMA<br>бовые разъёмы пигтейлов на<br>тейлы или разъемы для Wi-Fi<br>пект поставки и приобретаются<br>расправив в пазу прокладку.<br>чивая равномерное прижатие<br>винтами к задней крышке<br>антенны угловой кронштейн.<br>Ус и. Сначала подсоедините SMA<br>бовые разъёмы пигтейлов на<br>тейлы или разъемы для Wi-Fi<br>пект поставки и приобретаются<br>расправив в пазу прокладку.<br>чивая равномерное прижатие<br>винтами к задней крышке<br>антенны угловой кронштейн.<br>Ус хомутом. :<br>Начала подсоедините SMA<br>Ые разъёмы пигтейлов на<br>Ы или разъемы для Wi-Fi<br>поставки и приобретаются<br>справив в пазу прокладку.<br>За равномерное прижатие<br>нами к задней крышке<br>нны угловой кронштейн.<br>нновите на угловой<br>нштейн хо ии. Сначала подсоедините SMA<br>"бовые разъёмы пигтейлов на<br>тейлы или разъемы для Wi-Fi<br>пект поставки и приобретаются<br>расправив в пазу прокладку.<br>чивая равномерное прижатие<br>винтами к задней крышке<br>антенны угловой кронштейн.<br> ии. Сначала подсоедините SMA<br>"бовые разъёмы пигтейлов на<br>тейлы или разъемы для Wi-Fi<br>пект поставки и приобретаются<br>расправив в пазу прокладку.<br>"Чивая равномерное прижатие<br>винтами к задней крышке<br>антенны угловой кронштейн. и. Сначала подсоедините SMA<br>бовые разъёмы пигтейлов на<br>тейлы или разъемы для Wi-Fi<br>пект поставки и приобретаются<br>расправив в пазу прокладку.<br>инвая равномерное прижатие<br>винтами к задней крышке<br>антенны угловой кронштейн.<br>Ус и. Сначала подсоедините SMA<br>бовые разъёмы пигтейлов на<br>тейлы или разъемы для Wi-Fi<br>пект поставки и приобретаются<br>) расправив в пазу прокладку.<br>чивая равномерное прижатие<br>винтами к задней крышке<br>антенны угловой кронштейн.<br> и. Сначала подсоедините SMA<br>бовые разъёмы пигтейлов на<br>тейлы или разъемы для Wi-Fi<br>пект поставки и приобретаются<br>расправив в пазу прокладку.<br>чивая равномерное прижатие<br>винтами к задней крышке<br>антенны угловой кронштейн.<br>Ус

Рисунок 2 – Монтаж антенны рисунок 3 – Х-поляризация и пронштейн антенны на 45°, рисунке 3.

на вестники и приложения антенны на базовую станция и приложение и приложения в приложение ального станция или приложения с для приложения с для приложения с в этом контерных с в этом контерных с в этом контерных с в эт **и и приложение приложения приложения приложения для модель приложение вестительные приложения для предлегаю и совере такие и для наведения и комусный заки. Подной и совере такие и продания и совере такие и приложения и** и и для приложение в меню: Модем и при подключение законно в мень в мень в мень в мень в мень в мень в мень в мень в мень в мень в мень в мень в мень в мень в мень в мень в мень в мень в мень в мень в мень в мень в мень и или от недению на в современие и сомуло. В этом для предления и настоящение и в соверестаточник и в этом сигнала в абде операторы использует в примение и соверестаточной для подумения для под соверестаточной для под под 5.3. Найдя положение антенны, при котором скорость передачи данных или уровень сигнала максимальны, зафиксируйте антенну на мачте, затянув гайки хомута. 5.4. Проложите и закрепите кабель UTP «витая пара» от антенны до SIM- инжектора не допуская  $Pucynox2-Mommox$   $Pucynox3-Nronspuszaux$  иревствыте положение  $Pucynox3-Nronspuszaux$  и случие переставите измении на 43.<br>
4.8. Продение кабель UTP «витая пара» с разъёмом 8PBC через тайку, разрезную резиновую вто<br>
испусный замим и прокладку, к 2009 и 2009 Монгов и откливания в 1009 Монгов и при промитей и антенны на 45% для настройки растения на 45% для настройки мастовод, обеспечия свободительно правления с набель открой и сустыми производительно и соберение п 4.8. Проденьте кабель UTP «витая пара» с разъёмом 8P8C через гайку, вазрезную резиновую втулку,<br>
какими и промоводку, как показано на секое 1. Подключите разьме. Мейстенные и соступений зажим и происхадии, как полезник п 48. Придельне кабель UTP «вигая пара» с разъёмом ВРВС через гайну, разрежную резиникановую в тули, для производ, и сболь для при условательно соболь не условать не условательного собольно пользуйте удиличения.<br>
не росста ионусный заними и произведит, настоя пастеля в подели-термиче разведите произведите при и словенно и словенно при и над. Во-то IP-абел и произведите и под при нед. Во-то IP-абел и при дели-тель на при при состоите и под п термонавода и соберите гермоновод, обеспечив и анисонов, ответличность с оединения. И. Э. В торой разъём и Селе<br>- надеологиий для подилочения длина кабель и связы в комплеку техничетов и забеля и DV общей длиной не<br>- неде 13. Второй разъём. UTP кабет «вытая пара» подключине к порту WAN SIM-инженстора. При свети и пароль для подключения указаны в разделе 2.<br>Недостаточной для подключения длине кабеля используйте удлинитель из кабеля UTP обще